## **Step 5 - Part 2 – Embed YouTube Video and customize**

- **The reason to Embed vs. using YouTube element is you can change the size.**
- **First click on the YouTube Tab.**
- **Next is how to Embed.**

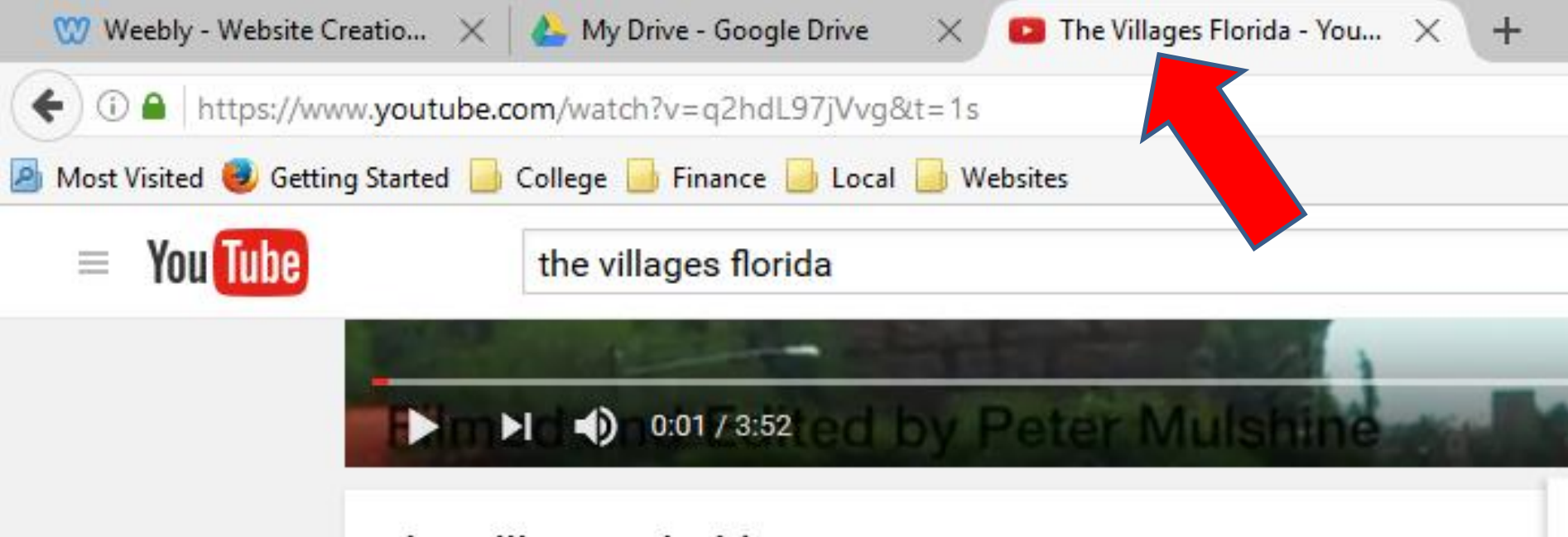

• **Once you click on YouTube Tab, you will see the video again and may see Embed next to Share or have to scroll down to see.**

## • **Then click on Embed and next is what happens.**

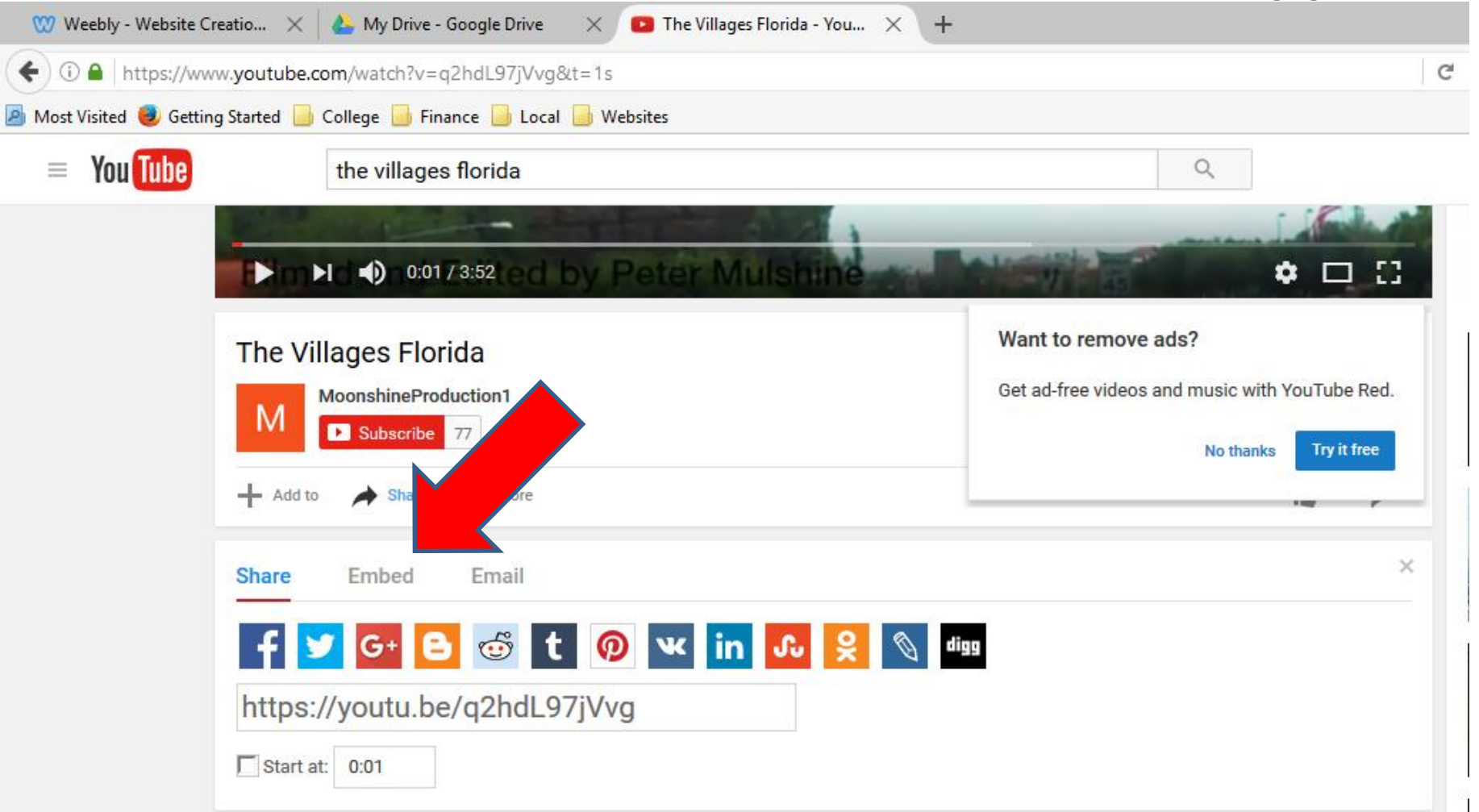

- **Once you click on Embed, you see code highlighted. Follow same process to copy.**
- **Once you copy, click on the Weebly Tab again.**
- **Next is to delete the YouTube element and do the Embed Code element.**

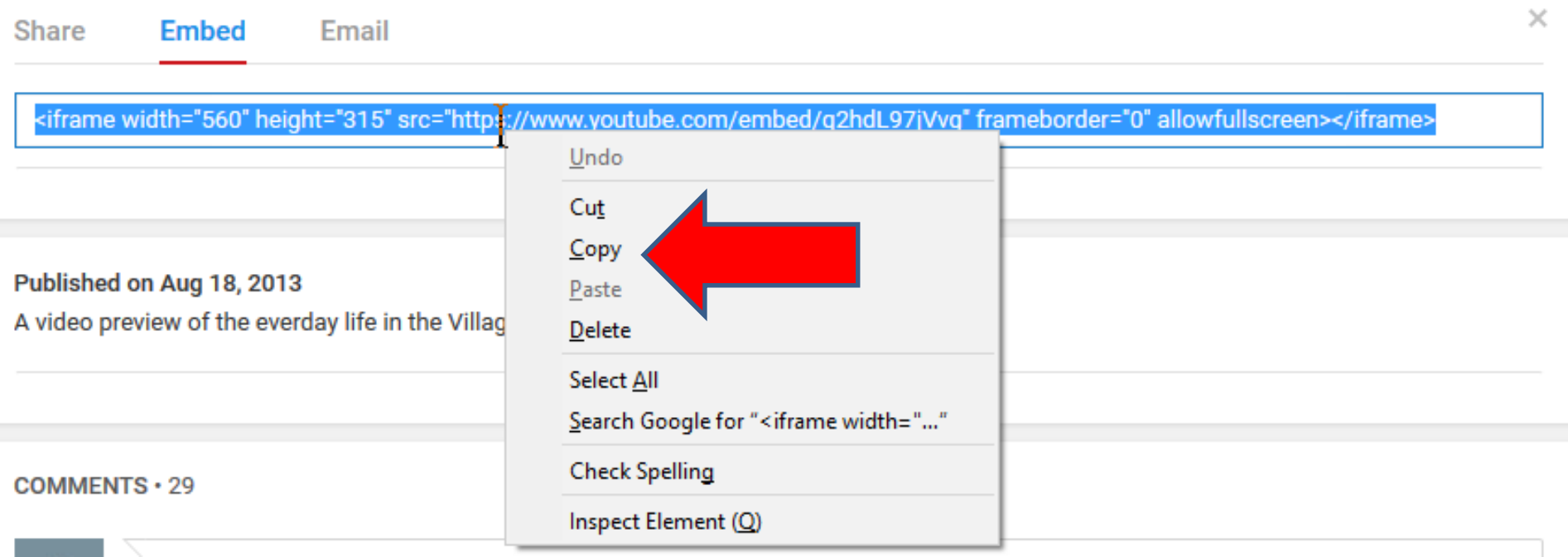

- **When you go back to Weebly, hover over the video and you see X on the right and click on it to delete it.**
- **Once you click on it, a new window opens, which is next.**

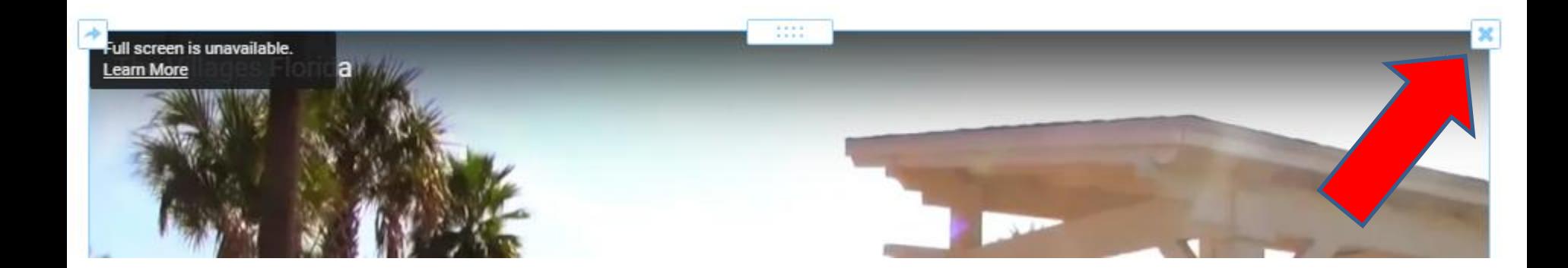

- **You see it and click on Delete.**
- **Next is to drag and drop the Embed Code element.**

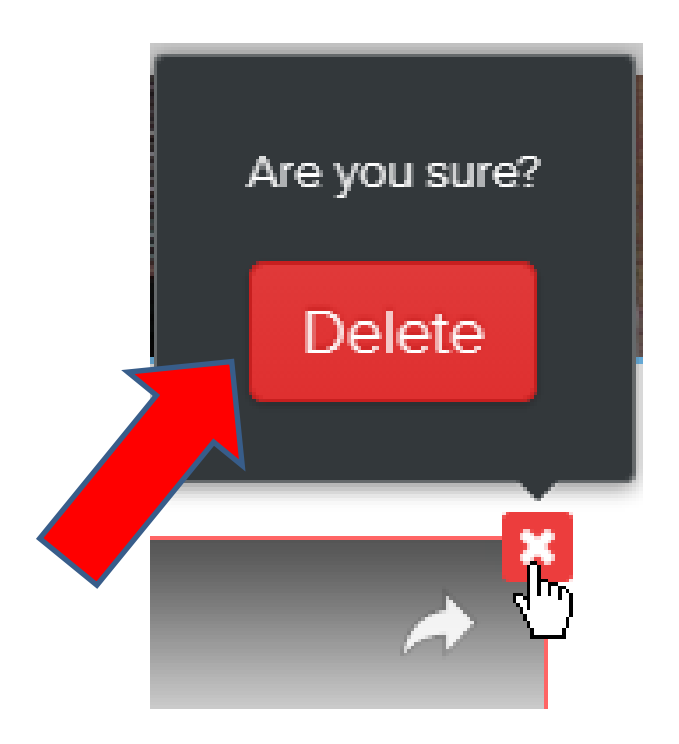

- **You may have to scroll up to see Embed Code.**
- **Then drag and drop the Embed Code element to the same page, which is next.**

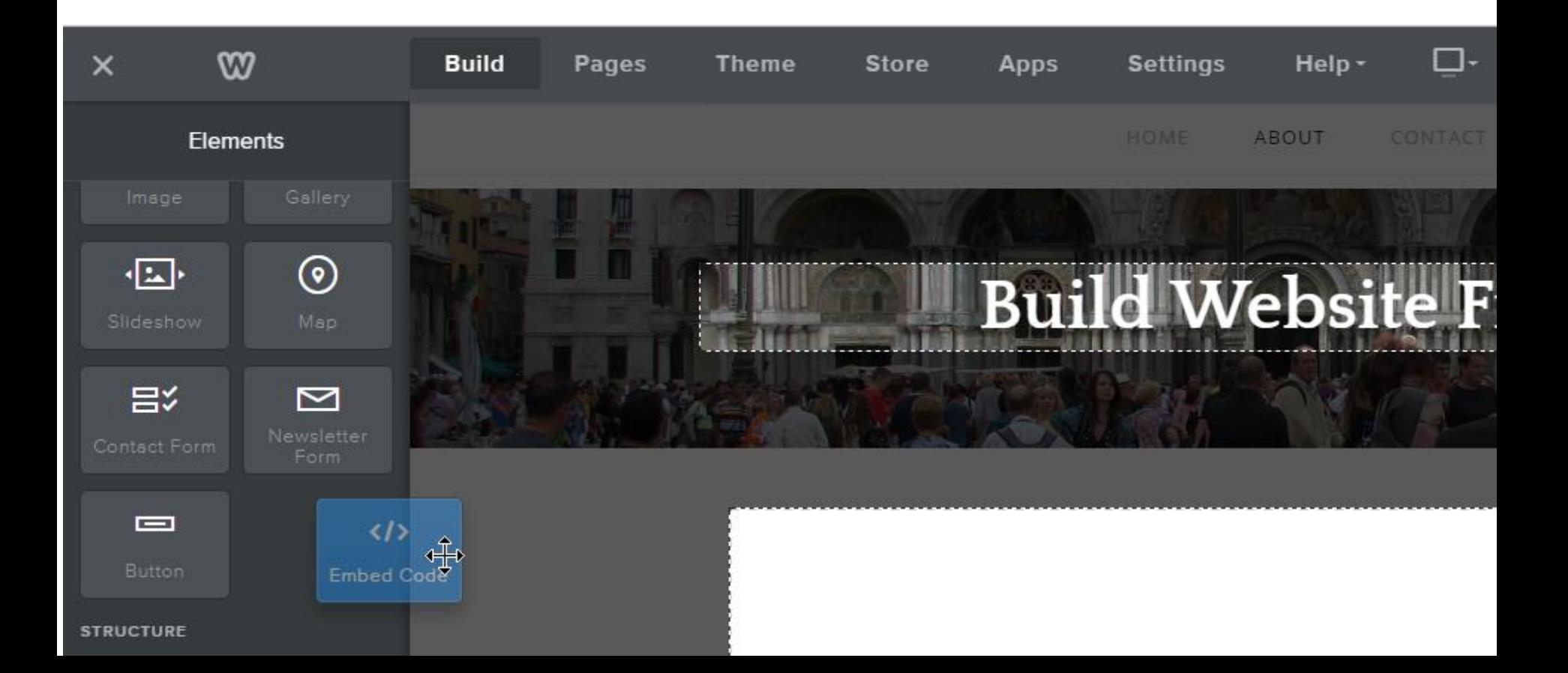

- **You then see Click to set custom HTMl.**
- **When you click on it, it is highlighted and a new window opens. Sometimes you have to click on the video and click on Edit Custom HTML.**
- **You follow the same process to paste, click Ctrl V or right click and paste.**
- **Next is what happens.**

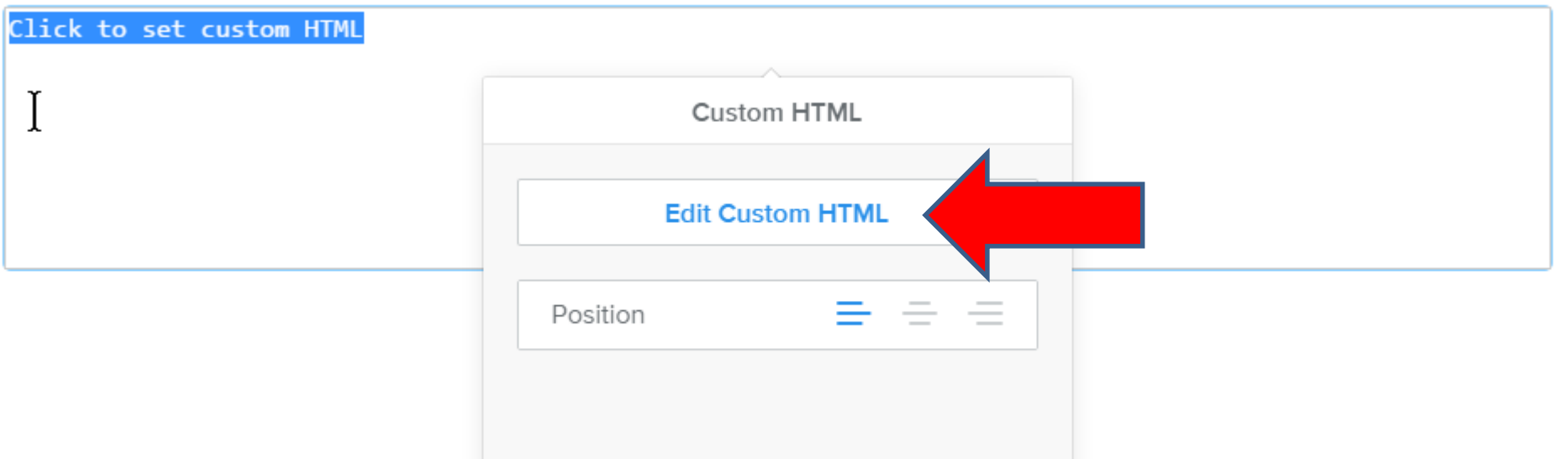

- **You then see code.**
- **The size is smaller then the YouTube element, that is a full page width.**
- **You can make it the same size as the YouTube element or a little less size.**
- **When you click outside the element, you see the video, which is next. After that is to change the size.**

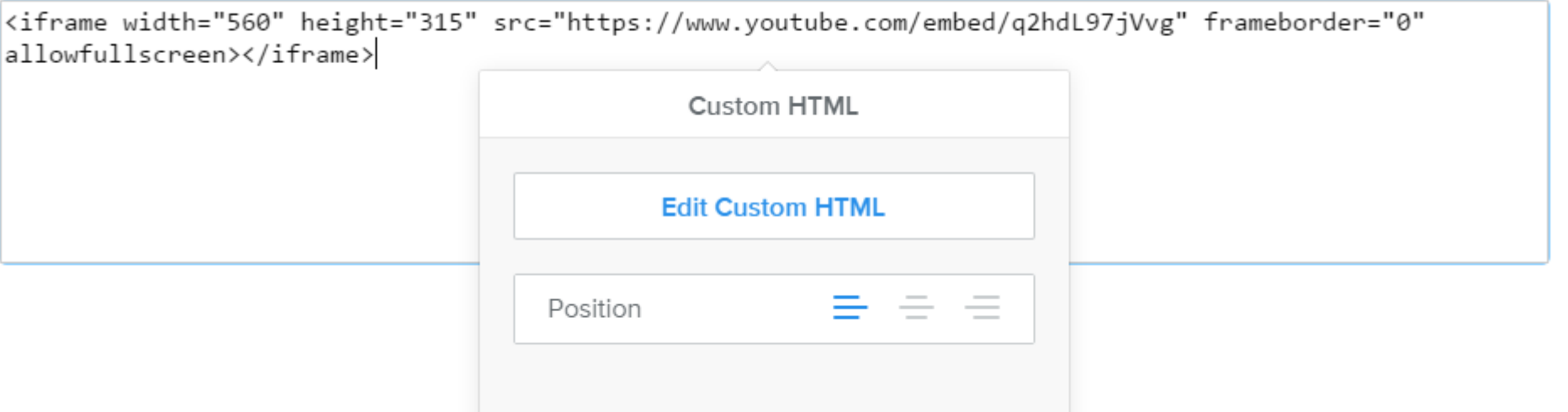

- **You then see the video smaller.**
- **Click on the video to make changes, which is next.**

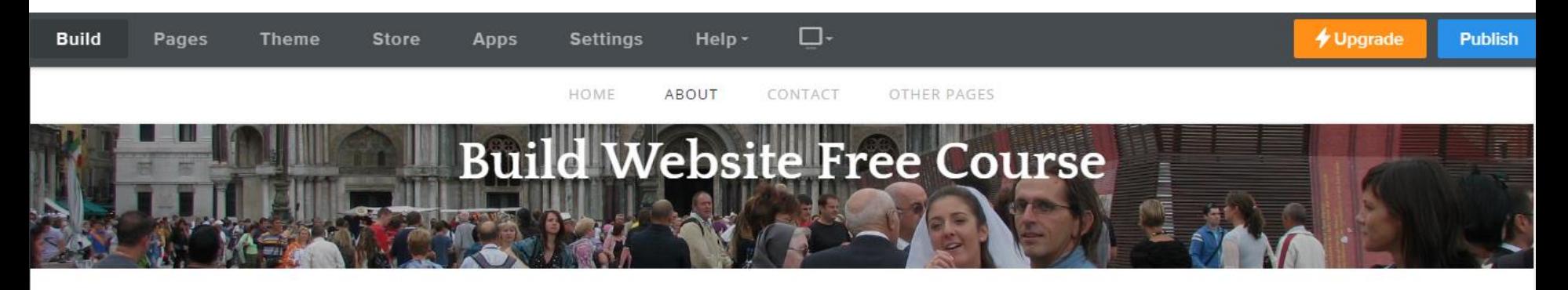

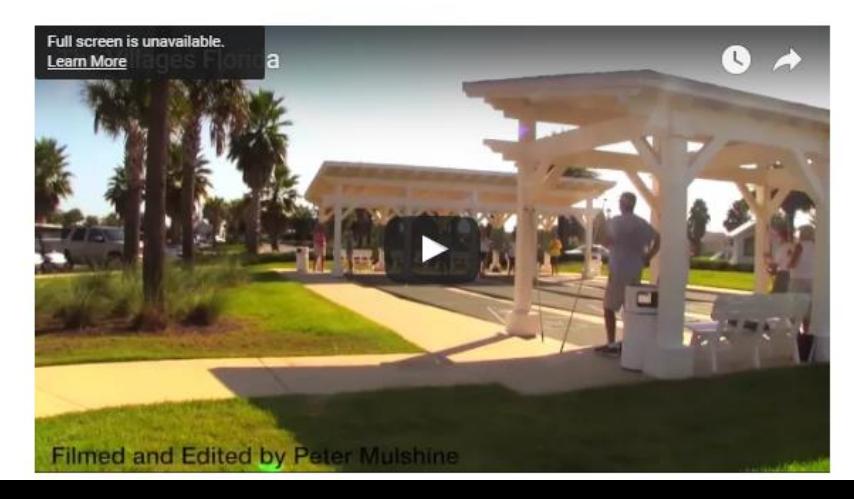

- **When you click on the video, the same new window opens.**
- **Click on Edit Custom HTML and next what happens.**

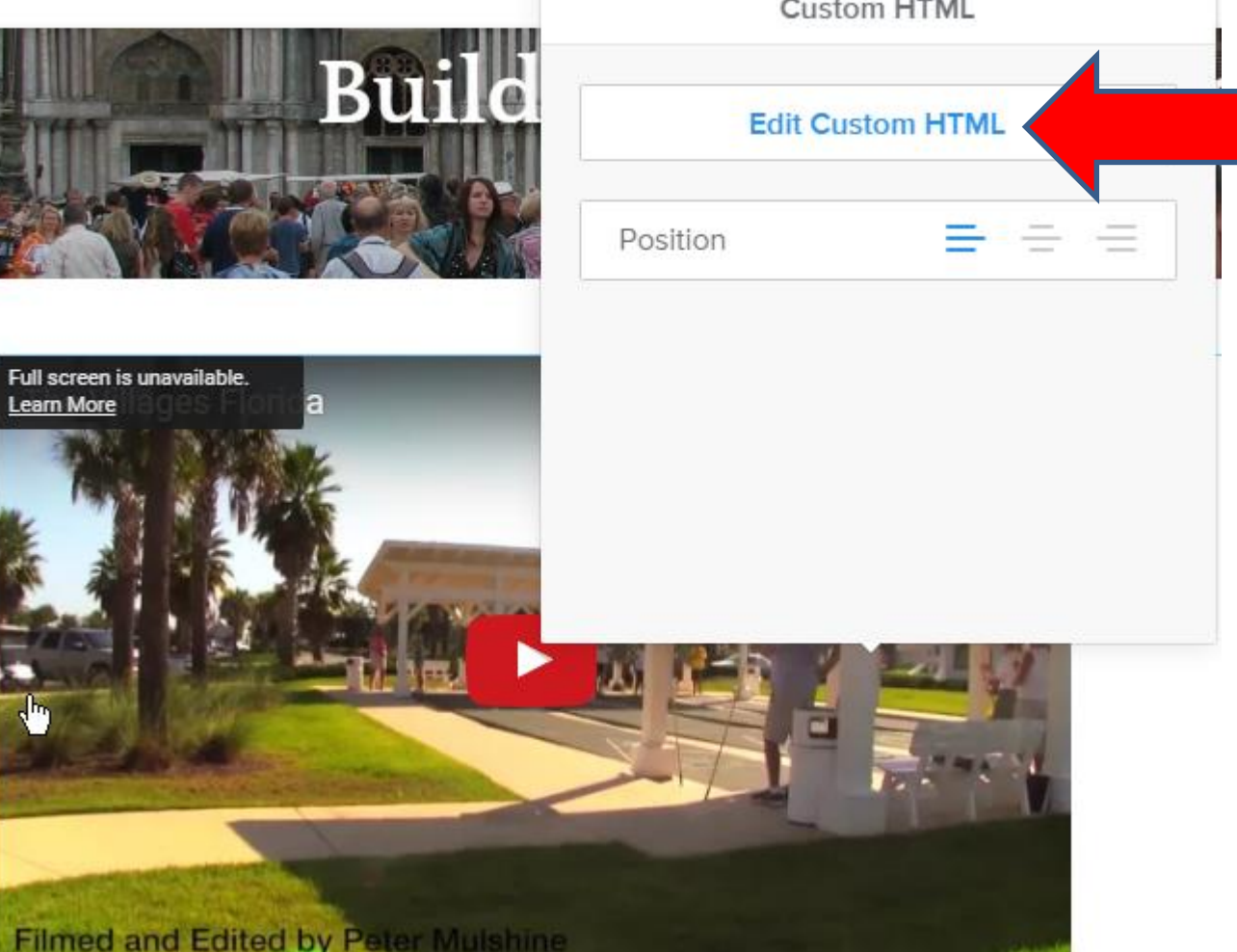

- **You then see the code highlighted.**
- **Click on the code and next is how to change the size the same as the YouTube element.**

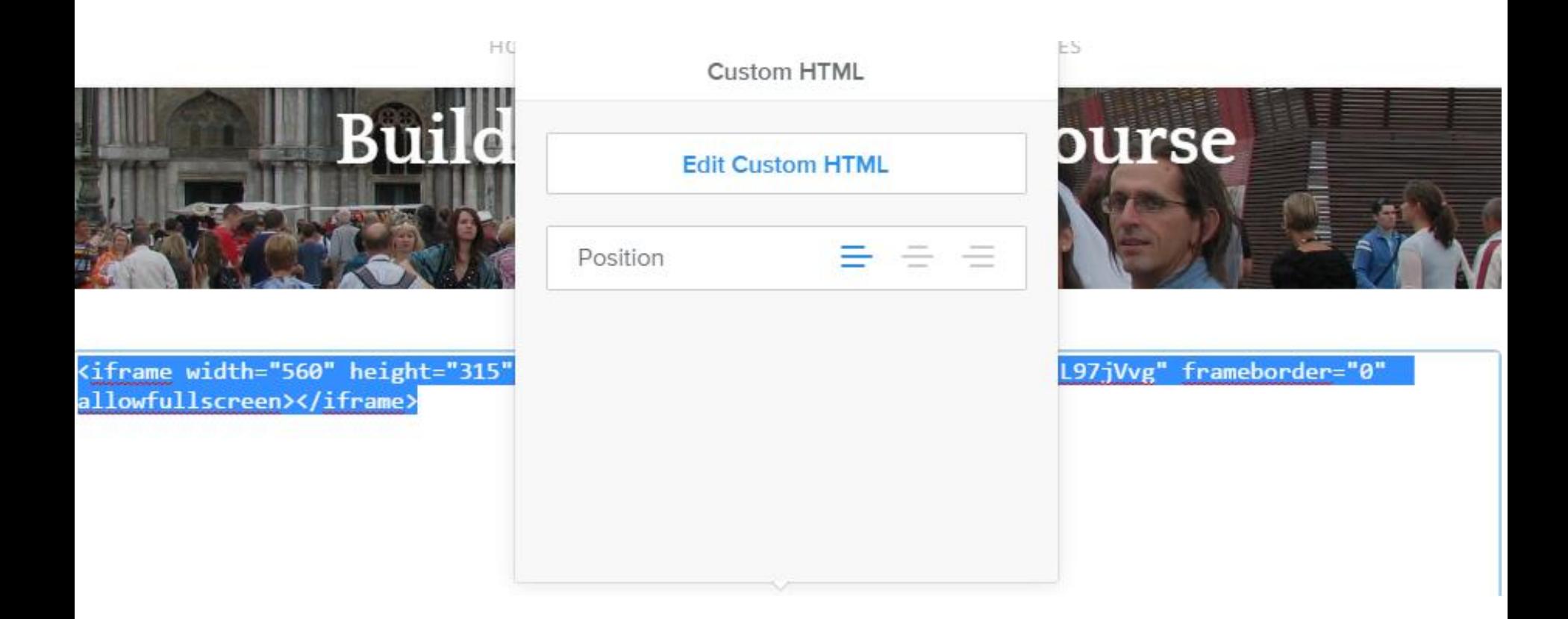

- **You highlight 560 and change to 922.**
- **Then highlight 315 and change to 548.**
- **Or you can change to 760 and 415 to make it a little larger, but not the same as full page.**
- **When people play the video, they can show it in a full screen. They hover over the video and click on the full screen when is next.**

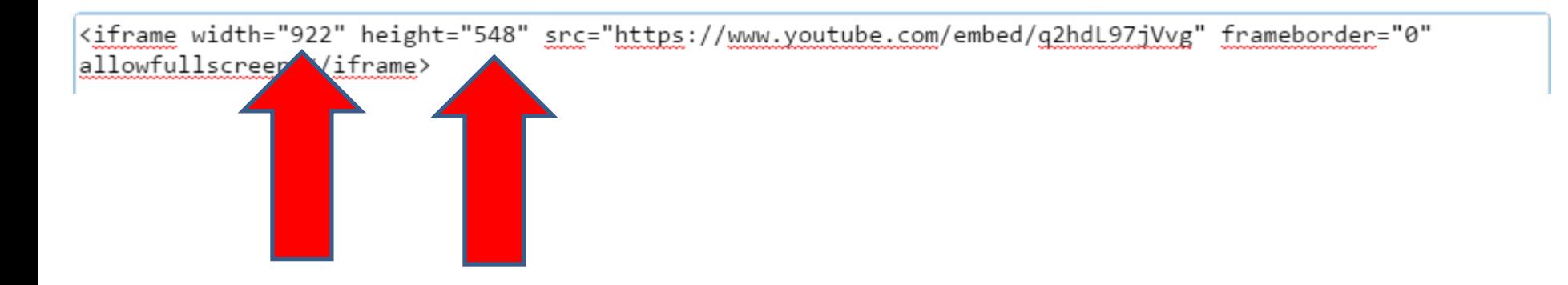

- **Here is a sample of playing and hover over and you see Full screen.**
- **When you click on it, it goes to Full screen and they can click on ESC key to got back.**

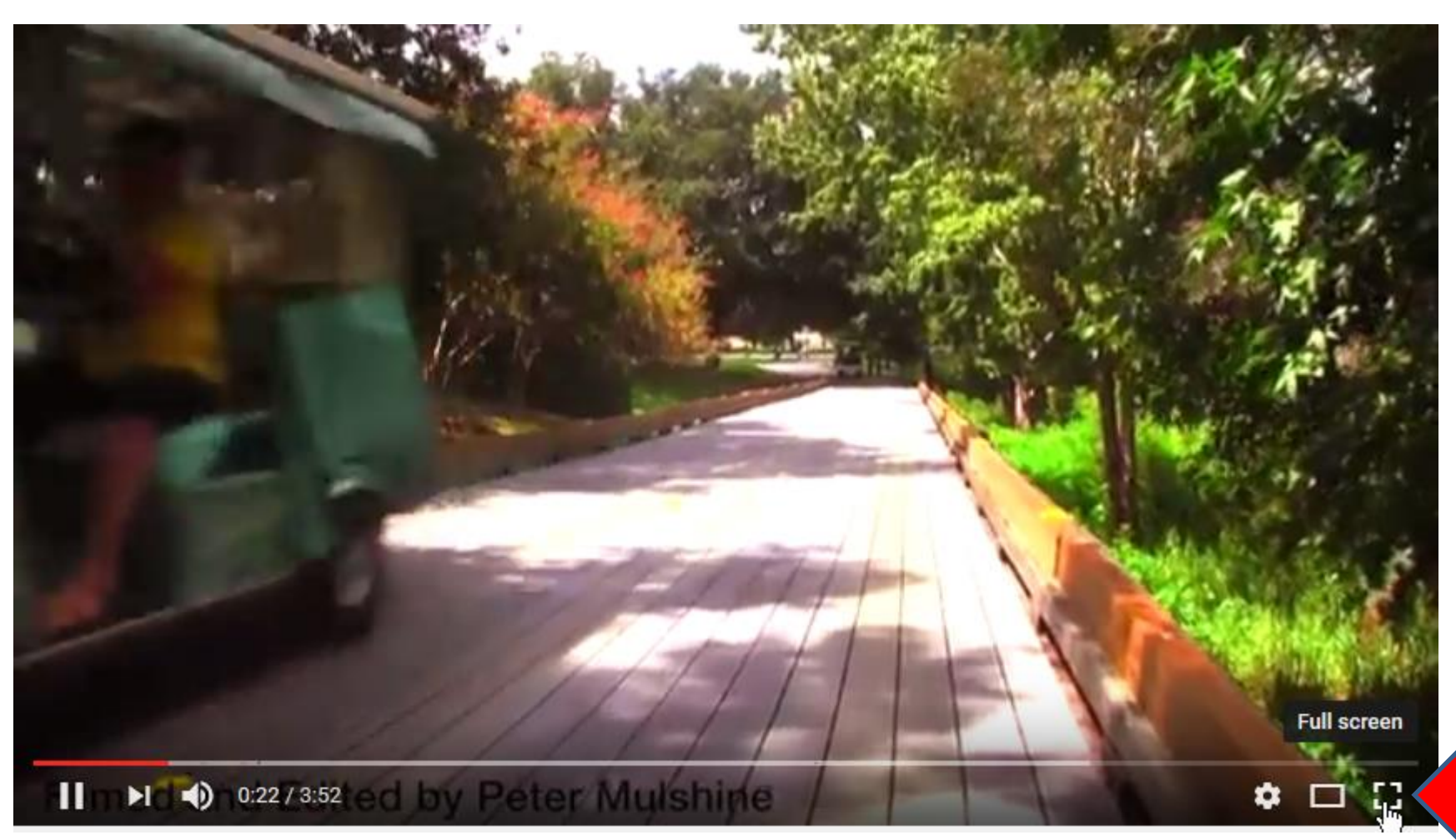

## **This is the End of Part 2.**